### **TOPAZ XL User's Guide Addendum – 440627-001 (A)**

This document describes new functionality that is not included in the current TOPAZ XL HD and TOPAZ XL user guides.

#### <span id="page-0-0"></span>**New Options in the TOPAZ XL Configuration Menu**

The following options can be enabled, disabled, or set from within the Configuration menu.

# **Home**

Home is a new option and feature in TOPAZ XL. TOPAZ XL ships with Home disabled, and will always power up with the same settings as your last session, to include color mode, brightness adjustment, and any reading lines or masks used. If you want the unit to always start in a specific color mode and brightness, while also resetting all adjustments made in the prior session, select the Home option. Saving the default user settings that TOPAZ XL will revert to is discussed on page [3.](#page-2-0)

### **Find**

The Find option is new to the Configuration menu. It allows you to enable or disable the Find feature, which displays a pair of crosshairs and zooms out when you press and hold the yellow **Brightness** button. This option is enabled by default. If you disable it, nothing happens when you press the center of the yellow **Brightness** dial.

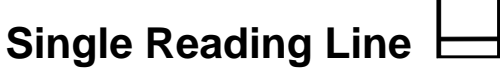

The Single Reading Line option is new to the Configuration menu. The reading line is a single horizontal line that displays on the screen to help you maintain your place while reading a document. This option is enabled by default. If you disable it, nothing happens when you press the center of the blue **Color Select** dial.

## **LED Reading Light Brightness**

This is a new option in the Configuration menu. It allows you to set the LED reading lights to one of three brightness levels: low (1), medium (2), or high (3). By default, the brightness level is set to high (3).

### **Disabling Center Push Buttons on Control Panel**

To simplify operation, you can disable the center push buttons on the control panel that operate the Freeze Frame  $\prod$ , Find  $\bigoplus$ , and Single Reading Line  $\bigoplus$  features. To do this,

- 1. Press and hold the red **Focus Lock** button (bottom left side of the control panel) for at least 10 seconds to open the Configuration menu. The color mode option ( $\mathbb T$  or  $\mathbb T$ ) displays on the screen.
- 2. Press the red **Focus Lock** button until the Freeze Frame **II** option displays. It is enabled by default.

Press the center of the black **Magnification** dial to disable the option.

3. Press the red **Focus Lock** button again to scroll to the Find  $\biguparrow$  option. It is enabled by default.

Press the center of the black **Magnification** dial to disable the option.

4. Press the red Focus Lock button again to scroll to the Single Reading Line  $\Box$  option. The option is enabled by default.

Press the center of the black **Magnification** dial to disable the option.

5. When finished, press and hold the red **Focus Lock** button for at least 10 seconds to save and exit the Configuration menu.

Now that the buttons are disabled, nothing will happen when you press the center of the yellow **Brightness** dial, the black **Magnification** dial, or the blue **Color Select** dial.

### **Adjusting LED Reading Light Brightness**

The LED lights can be set to low (1), medium (2), or high (3). The default setting is high (3). To change the brightness level,

- 1. Press and hold the red **Focus Lock** button for at least 10 seconds to open the Configuration menu. The color mode option ( $\mathbb T$  or  $\mathbb T$ ) displays on the screen.
- 2. Press the red **Focus Lock** button until the LED Reading Light option  $\bigvee$  displays.
- 3. Press the center of the black **Magnification** button to cycle through low (1), medium (2), and high (3).
- 4. When finished, press and hold the red **Focus Lock** button for at least 10 seconds to save and exit the Configuration menu.

#### <span id="page-2-0"></span>**Saving User Settings with Configuration Menu**

Configuring multiple visual and product settings is a two-step process. First, you must select and save TOPAZ XL preferences using the Configuration menu. Next, you can select your favorite color combination and then save all changes as your default user settings.

- 1. Press and hold the red **Focus Lock** button for at least 10 seconds to open the Configuration menu. The color mode option ( $\mathbb T$  or  $\mathbb T$ ) displays on the screen.
- 2. Press the red **Focus Lock** button to scroll through the different menu options.

For a list of new options added, see *New Options in the TOPAZ XL Configuration Menu* on page [1.](#page-0-0)

3. When an option that you want to change displays, press the center of the black

**Magnification** dial to enable  $(\checkmark)$ , disable  $(\checkmark)$ , or cycle through different option settings.

Refer to your TOPAZ XL user's guide for details to add and assign color mode positions.

#### **Important:**

The Home  $\text{L}\text{L}$  option resets the unit to your default user settings every time you turn it on. Home is disabled by default. To enable Home, make sure to select it while in the Configuration menu.

- 4. Press the red **Focus Lock** button again to advance to the next option.
- 5. When finished, press and hold the red **Focus Lock** button for at least 10 seconds to save and exit the Configuration menu.
- 6. The next step is to select and save a color mode as described in the next section.

#### **Setting Up and Saving Default Colors**

If you save your settings as the default settings, you can easily recover them later. If you enabled the Home option in the Configuration menu, saving your settings will allow TOPAZ XL to revert to them every time the unit is turned on.

1. Turn the blue **Color Select** dial to move from one color mode to the next.

If necessary, turn the yellow **Brightness** dial to adjust brightness for the current color mode displayed on the screen. Repeat this step as needed.

2. After setting all brightness levels, turn the blue **Color Select** dial to select and display the color mode you want the unit to start with every time you turn on TOPAZ XL.

3. Press and hold these buttons simultaneously until the Save icon  $\Box$  displays.

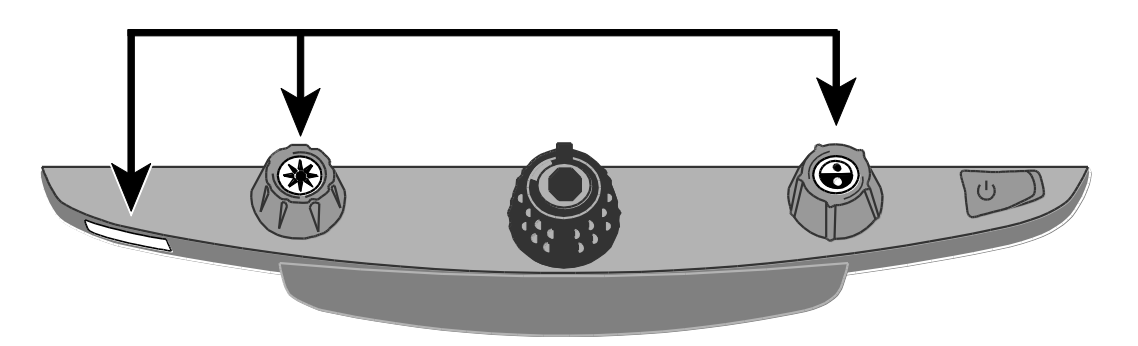

- Red **Focus Lock** button
- Center of yellow **Brightness** dial
- Center of blue **Color Select** dial
- 4. Your user settings have been saved. If Home is enabled, your default settings will be used when you turn on TOPAZ XL. If Home is not enabled, you can always retrieve the settings as described in the next section.

#### **Restoring User Settings**

Press and hold these control panel buttons simultaneously for at least 10 seconds until the Save icon  $\Box$  displays.

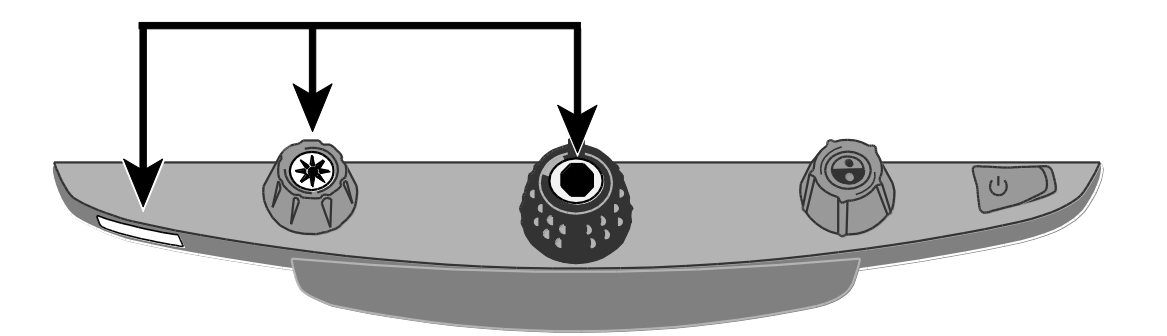

- Red **Focus Lock** button
- Center of yellow **Brightness** dial
- Center of black **Magnification** dial